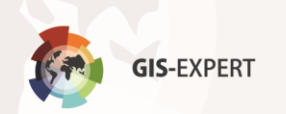

## **Instrukcja korzystania z aplikacji mobilnej**

Aplikacja nie wymaga instalacji - uruchamiana jest z poziomu przeglądarki internetowej.

Wymagane:

- 1) Połączenie internetowe.
- 2) Aplikacja obsługująca kody QR (np. QR Code Reader, QR Reader).

Obsługa:

1) Skanujemy kod QR danego obiektu za pomocą obsługującej go aplikacji.

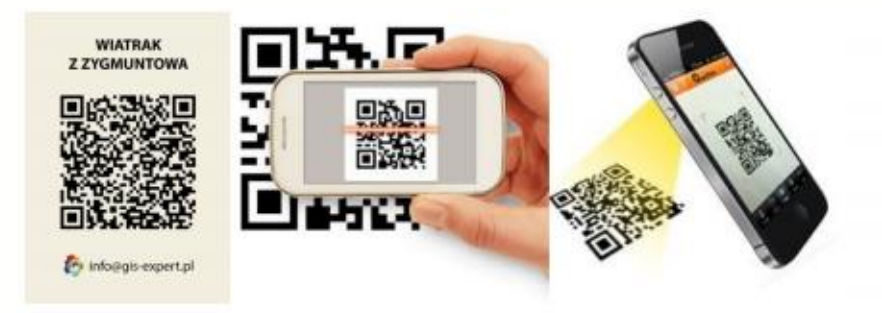

2) Uruchamiamy wyświetlony link, który przekierowuje Nas do aplikacji mobilnej z wyświetloną informacją o wybranym obiekcie.

## **W celu odczytania bieżącej pozycji użytkownika na mapie kliknij na Lokalizuj**

*Aplikacja domyślnie prezentuje lokalizację wg wskazao sieci komórkowych (z dokładnością do kilkudziesięciu metrów). Jeśli chcesz poprawid dokładnośd swojej lokalizacji na mapie (do kilku metrów), wybierz w swoim urządzeniu mobilnym opcję wskazywania lokalizacji jedynie wg GPS.*